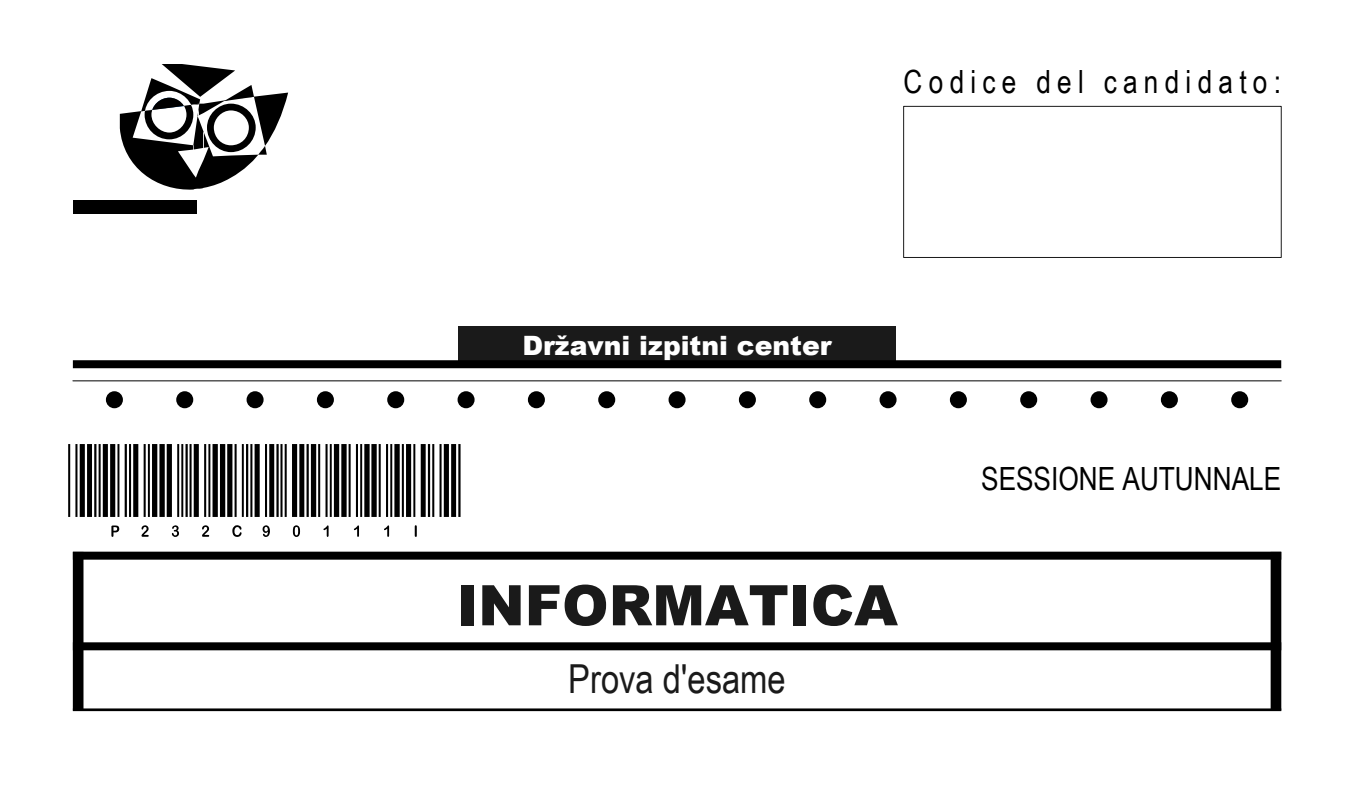

## Mercoledì, 30 agosto 2023 / 120 minuti

*Materiali e sussidi consentiti: Al candidato sono consentiti l'uso della penna stilografica o della penna a sfera e di una calcolatrice tascabile priva di interfaccia grafica e possibilità di calcolo letterale. Al candidato vengono consegnati un foglio per la minuta e una scheda di valutazione.*

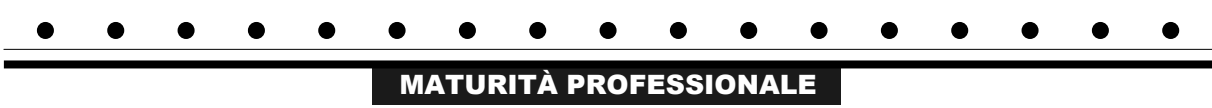

#### **INDICAZIONI PER I CANDIDATI**

**Leggete con attenzione le seguenti indicazioni. Non aprite la prova d'esame e non iniziate a svolgerla prima del via dell'insegnante preposto.**

Incollate o scrivete il vostro numero di codice negli spazi appositi su questa pagina in alto a destra, sulla scheda di valutazione e sul foglio della minuta.

La prova d'esame si compone di due parti. La prima parte contiene 18 quesiti brevi, la seconda 4 quesiti strutturati. Il punteggio massimo che potete conseguire nella prova è di 70 punti, di cui 22 nella prima parte e 48 nella seconda. Il punteggio conseguibile in ciascun quesito viene di volta in volta espressamente indicato.

Scrivete le vostre risposte negli spazi appositamente previsti all'interno della prova utilizzando la penna stilografica o la penna a sfera. Scrivete in modo leggibile. In caso di errore, tracciate un segno sulla risposta scorretta e scrivete accanto a essa quella corretta. Alle risposte e alle correzioni scritte in modo illeggibile verranno assegnati 0 punti. Utilizzate il foglio della minuta solo per l'impostazione delle soluzioni, in quanto esso non sarà sottoposto a valutazione.

Le risposte devono riportare tutto il procedimento attraverso il quale si giunge alla soluzione, con i calcoli intermedi e le vostre deduzioni. Nel caso in cui un quesito sia stato risolto in più modi, deve essere indicata con chiarezza la soluzione da valutare.

Abbiate fiducia in voi stessi e nelle vostre capacità. Vi auguriamo buon lavoro.

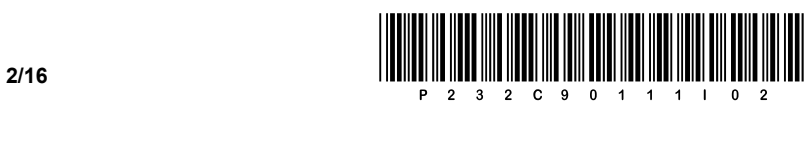

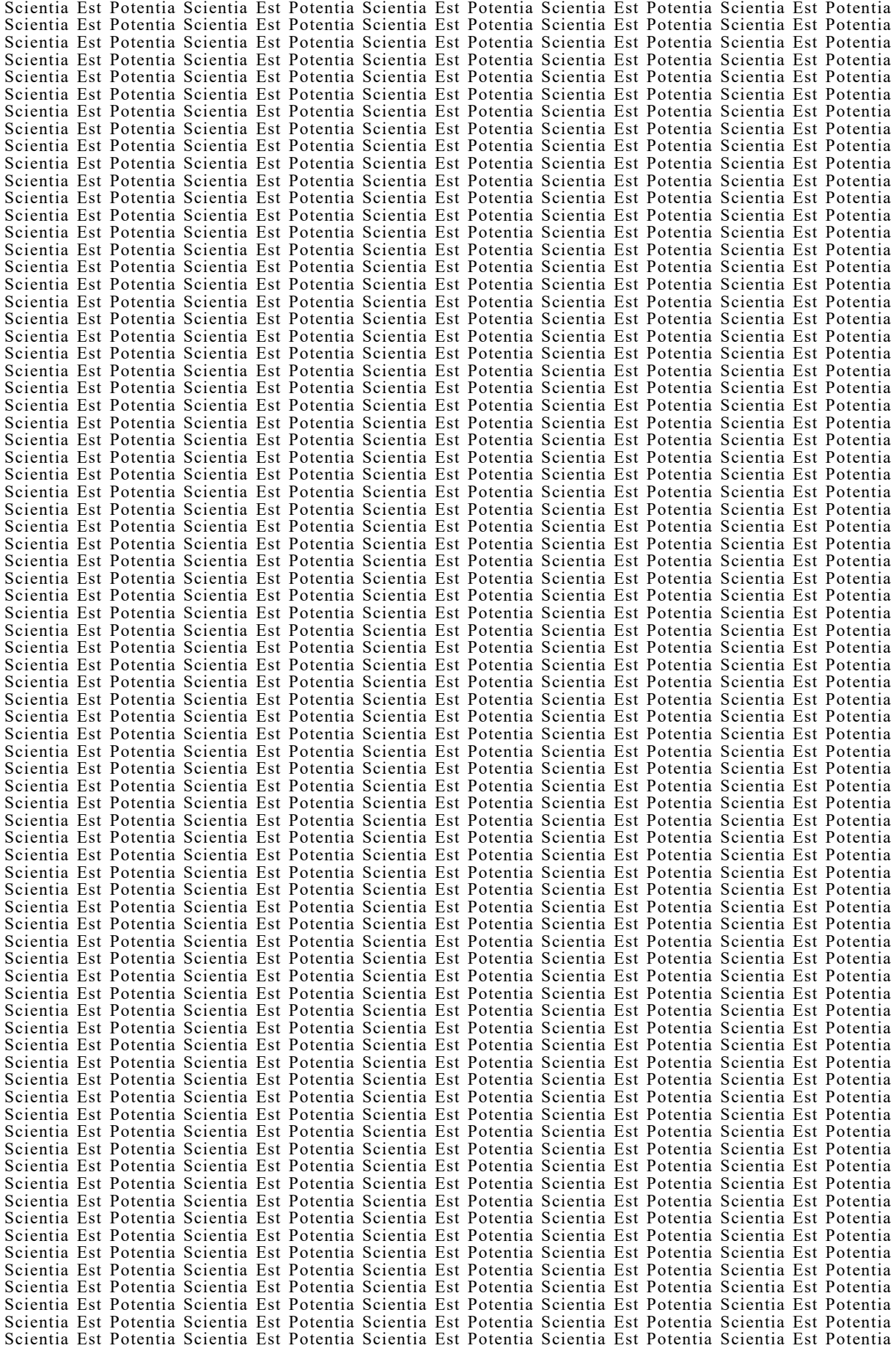

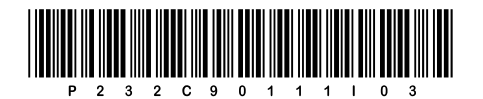

# Pagina vuota

**VOLTATE IL FOGLIO.** 

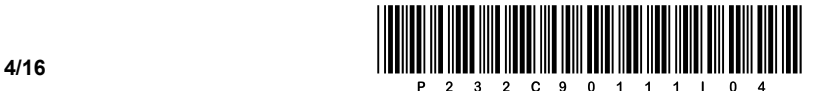

#### PRIMA PARTE

1. Un cliente desidera stampare delle foto con una stampante a getto d'inchiostro. Quale modello di colore viene utilizzato per la stampa? Scrivete la risposta sulla riga.

 $\mathcal{L}_\mathcal{L} = \{ \mathcal{L}_\mathcal{L} = \{ \mathcal{L}_\mathcal{L} = \{ \mathcal{L}_\mathcal{L} = \{ \mathcal{L}_\mathcal{L} = \{ \mathcal{L}_\mathcal{L} = \{ \mathcal{L}_\mathcal{L} = \{ \mathcal{L}_\mathcal{L} = \{ \mathcal{L}_\mathcal{L} = \{ \mathcal{L}_\mathcal{L} = \{ \mathcal{L}_\mathcal{L} = \{ \mathcal{L}_\mathcal{L} = \{ \mathcal{L}_\mathcal{L} = \{ \mathcal{L}_\mathcal{L} = \{ \mathcal{L}_\mathcal{$ 

 $\_$  ,  $\_$  ,  $\_$  ,  $\_$  ,  $\_$  ,  $\_$  ,  $\_$  ,  $\_$  ,  $\_$  ,  $\_$  ,  $\_$  ,  $\_$  ,  $\_$  ,  $\_$  ,  $\_$  ,  $\_$  ,  $\_$  ,  $\_$  ,  $\_$  ,  $\_$  ,  $\_$  ,  $\_$  ,  $\_$  ,  $\_$  ,  $\_$  ,  $\_$  ,  $\_$  ,  $\_$  ,  $\_$  ,  $\_$  ,  $\_$  ,  $\_$  ,  $\_$  ,  $\_$  ,  $\_$  ,  $\_$  ,  $\_$  ,

2. Come definireste con un termine scientifico le funzionalità del sistema operativo ReFS, UFS2 ed ext4? Scrivete la risposta sulla riga.

*(1 punto)*

*(1 punto)*

- 3. Cosa rappresenta il termine file di paging (ingl. pagefile)? Cerchiate la lettera davanti alla risposta corretta.
	- A Un file pronto per la cancellazione.
	- B Un file archiviato nella memoria di lavoro.
	- C La parte del disco rigido dedicata alla memoria virtuale.
	- D Un file memorizzato sul World Wide Web.

*(1 punto)*

- 4. Abbiamo a disposizione diversi tipi di memoria. Il contenuto di quale delle seguenti memorie non può essere modificato? Cerchiate la lettera davanti alla risposta corretta.
	- A RAM
	- B ROM
	- C EPROM
	- D EEPROM

*(1 punto)*

- 5. Su quale dei seguenti supporti di archiviazione è possibile eseguire la procedura di deframmentazione? Cerchiate la lettera davanti alla risposta corretta.
	- A RAM
	- B ROM
	- C CD/DVD
	- D HDD

*(1 punto)*

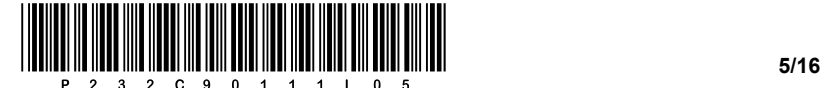

- 6. Su quale dei seguenti dispositivi possiamo trovare ancora un connettore di tipo PS/2? Cerchiate la lettera davanti alla risposta corretta.
	- A Mouse/tastiera.
	- B Scheda grafica.
	- C Disco rigido esterno.
	- D Stampante.
- 7. Sul personal computer vogliamo creare un array di dischi (ingl. RAID). Abbiamo installato tre dischi rigidi con una capacità di 1 TB. Il cliente desidera una lettura e scrittura dei dati più veloce e, allo stesso tempo, una maggiore affidabilità in caso di guasto di uno dei dischi. Quale array RAID soddisferà al meglio i requisiti del cliente? Cerchiate la lettera davanti alla risposta corretta.
	- A RAID 0
	- B RAID 1
	- C RAID 5
	- D RAID 10
- 8. Il processore di un computer (CPU) elabora diversi tipi di istruzioni. Quale delle seguenti abbreviazioni indica un insieme di istruzioni più semplice in termini di indirizzamento degli operandi, caratteristiche correlate e complessità del set di istruzioni? Cerchiate la lettera davanti alla risposta corretta.
	- A RISC
	- B KISC
	- C MISC
	- D CISC

- 
- 9. Qual è la notazione decimale appropriata per il suffisso di rete /28? Cerchiate la lettera davanti alla risposta corretta.
	- A 255.255.255.128
	- B 255.255.255.192
	- C 255.255.255.224
	- D 255.255.255.240

*(1 punto)*

*(1 punto)*

- 10. Sul firewall è abilitata la regola di non consentire il traffico delle pagine web. In quale livello del modello OSI è implementata questa regola? Cerchiate la lettera davanti alla risposta corretta.
	- A Collegamento.
	- B Rete.
	- C Trasporto.
	- D Applicazione.

*(1 punto)*

*(1 punto)*

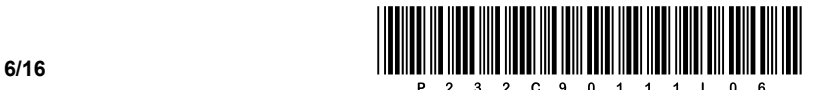

- 11. Cerchiate le lettere davanti al protocollo del livello di applicazione e al protocollo del livello di trasporto utilizzati per inviare la posta elettronica dal client al server.
	- A IMAP
	- B SMTP
	- C HTTP
	- D TCP
	- E POP
	- F UDP

*(2 punti)*

12. Scrivete l'istruzione SQL che elimina la tabella Novatabela.

*(1 punto)*

13. Le istruzioni SQL vengono suddivise in diversi gruppi. In quale gruppo classifichiamo l'istruzione ALTER TABLE? Cerchiate la lettera davanti alla risposta corretta.

 $\_$  ,  $\_$  ,  $\_$  ,  $\_$  ,  $\_$  ,  $\_$  ,  $\_$  ,  $\_$  ,  $\_$  ,  $\_$  ,  $\_$  ,  $\_$  ,  $\_$  ,  $\_$  ,  $\_$  ,  $\_$  ,  $\_$  ,  $\_$  ,  $\_$  ,  $\_$  ,  $\_$  ,  $\_$  ,  $\_$  ,  $\_$  ,  $\_$  ,  $\_$  ,  $\_$  ,  $\_$  ,  $\_$  ,  $\_$  ,  $\_$  ,  $\_$  ,  $\_$  ,  $\_$  ,  $\_$  ,  $\_$  ,  $\_$  ,

- A DML
- B DDL
- C DCL
- D TCL

*(1 punto)*

14. Durante la creazione della tabella con l'istruzione SQL, come impostazione predefinita, vorremmo che tutti gli studenti provenissero dal comune di Maribor. Cosa dobbiamo aggiungere/modificare nella seguente istruzione SQL per raggiungere questo obiettivo?

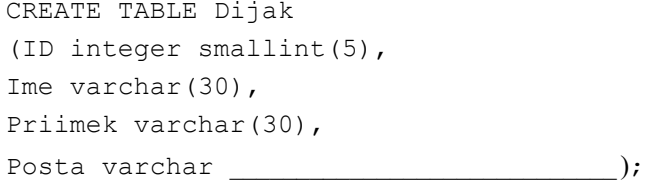

*(2 punti)*

- 15. Cerchiate la lettera davanti alla risposta, che con il codice CSS imposta il colore di sfondo rosso per tutti i titoli principali (<h1>).
	- A #h1 {background-color: red;}
	- B .h1 {background-color: red;}
	- C h1 {background-color: red;}
	- D h1 {color: red; }

*(1 punto)*

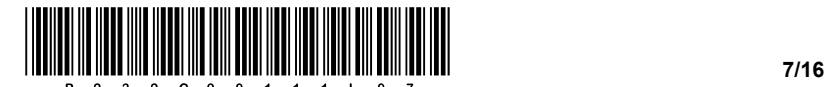

16. In un documento HTML vogliamo inserire l'immagine *slika.png*, che è salvata nella stessa cartella in cui si trova il documento HTML. Vogliamo impostare la larghezza dell'immagine a 200 px e impostare il testo "Qui è l'immagine" che apparirà quando il puntatore del mouse passerà sopra l'immagine. Completate il codice sottostante.

< src='slika.png' width='200px' *(2 punti)*

- 17. Quante volte viene generalmente eseguito un ciclo do while? Cerchiate la lettera davanti alla risposta corretta.
	- A Non viene eseguito mai.
	- B Non viene eseguito o viene eseguito più volte.
	- C Viene sempre eseguito più volte.
	- D Viene eseguito almeno una volta.

*(1 punto)*

18. Convertite il codice sottostante scrivendo l'algoritmo equivalente con un diagramma di flusso. Il sottoprogramma izpis(…) stampa il valore della variabile di input sullo standard output.

Cerchiate il linguaggio di programmazione/scripting selezionato: C, C++, C#, Java, Python, PHP

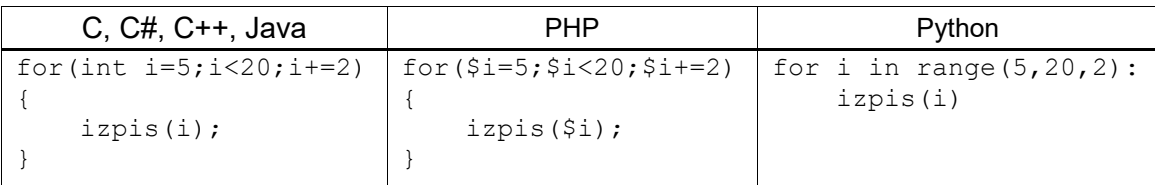

*(2 punti)*

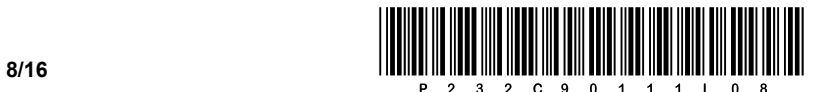

### SECONDA PARTE

1. Di seguito viene fornita un'immagine di un documento web.

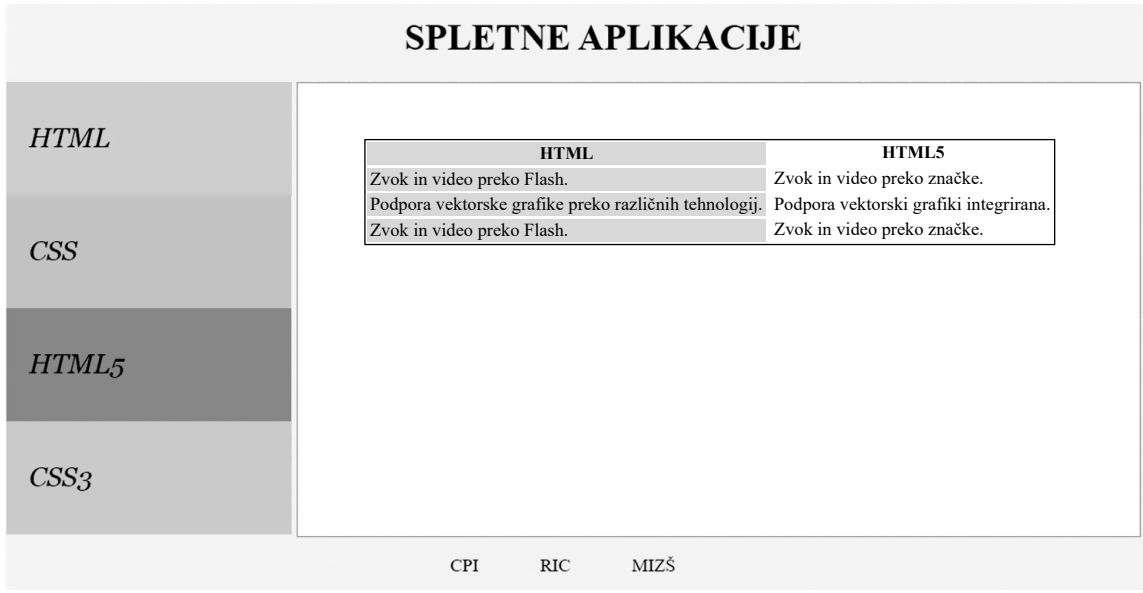

1.1. All'interno dell'intestazione del documento Web, scrivete il codice che chiamerà il file di stili denominato stil.css e imposterà il set di caratteri con il supporto per i caratteri sloveni.

*(2 punti)*

1.2. Nel piè di pagina del documento ci sono tre collegamenti, CPI, RIC e MIZŠ. Scrivete e posizionate correttamente il codice del documento Web, che con l'aiuto di un elenco ordinato visualizzerà i collegamenti vuoti. I collegamenti creati possono essere specificati arbitrariamente.

*(3 punti)*

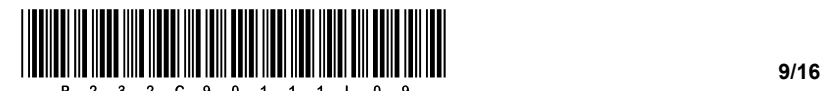

1.3. Scrivete il codice appropriato per il contenuto della pagina Web e inseritelo nell'appropriato tag, che con l'aiuto di una tabella visualizzerà il contenuto, uguale a quello visibile nell'immagine data del documento Web.

*(3 punti)*

- 1.4. Supponiamo che abbiate scritto correttamente il codice della tabella web. Mediante il codice di stili il vostro compito è fare quanto segue:
	- − impostate il bordo dell'intera tabella a un pixel e linea solida nera;
	- − sul lato sinistro della tabella, impostate lo sfondo su lightgrey;
	- − spostate l'intera tabella a destra di 60 pixel;
	- − assicuratevi che il colore di sfondo di ogni cella della tabella diventi giallo quando il puntatore del mouse ci passa sopra.

*(4 punti)*

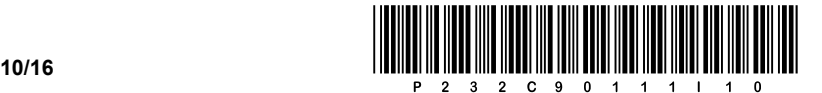

2. Di seguito viene fornito un diagramma di rete. In ciascuna rete il router **R2** ottiene il primo indirizzo utile.

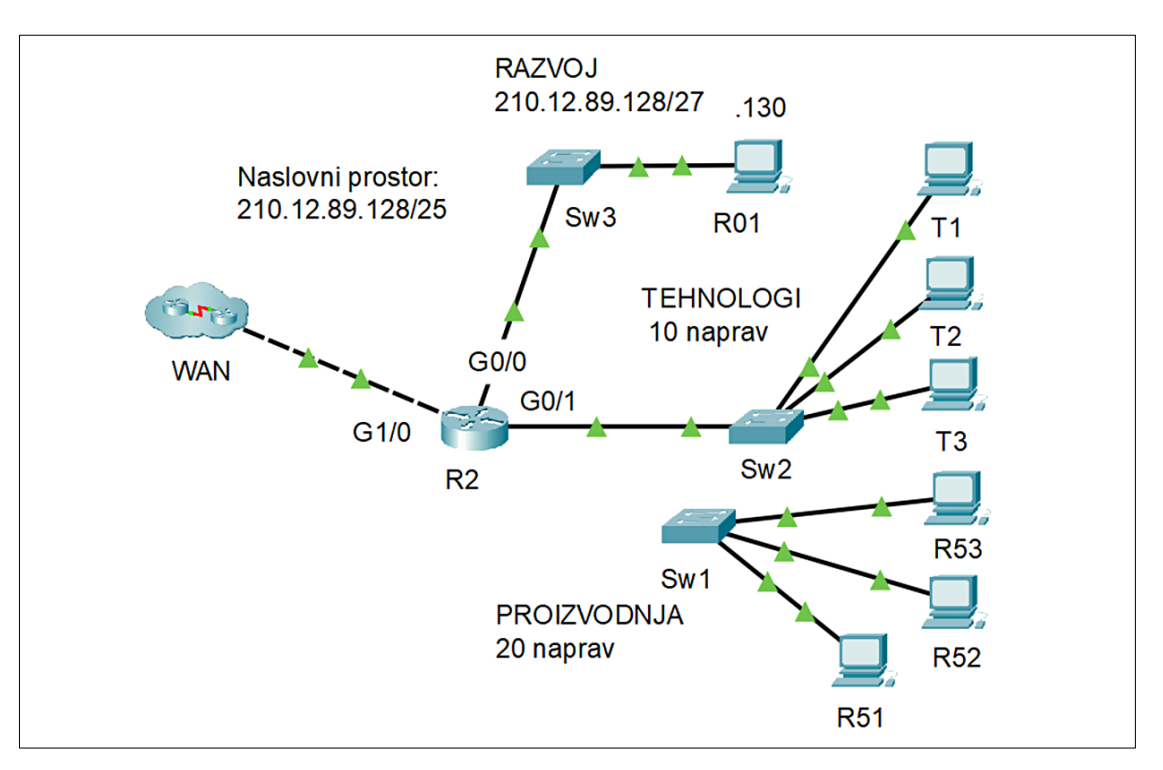

2.1. La rete **PROIZVODNJA** non ha ancora una connessione al router **R2**. Con un cavo UTP collegheremo lo switch **Sw1** al router **R2**. Quale tipo di cablaggio dei cavi dovremmo usare? Nella rete **PROIZVODNJA** vorremmo collegare anche dei dispositivi wireless. Su quale dispositivo di rete dobbiamo collegare il punto di accesso wireless?

Tipo di cablaggio: \_\_\_\_\_\_\_\_\_\_\_\_\_\_\_\_\_\_\_\_\_\_\_\_\_\_\_\_

Nome del dispositivo:

*(2 punti)*

2.2. Scrivete le impostazioni richieste per il computer **R01** della rete **RAZVOJ.**

Indirizzo IP: \_\_\_\_\_\_\_\_\_\_\_\_\_\_\_\_\_\_\_\_\_\_\_\_\_\_\_\_\_\_\_\_\_

Maschera di rete: \_\_\_\_\_\_\_\_\_\_\_\_\_\_\_\_\_\_\_\_\_\_\_\_\_\_\_\_

Gateway predefinito: \_\_\_\_\_\_\_\_\_\_\_\_\_\_\_\_\_\_\_\_\_\_\_\_\_

*(3 punti)*

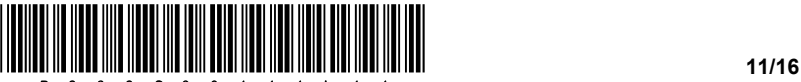

2.3. Nella rete **RAZVOJ** implementeremo anche l'indirizzamento IPv6. Il provider di servizi Internet ci ha assegnato lo spazio degli indirizzi 2002:A2:55::/48. Potete scegliere qualsiasi maschera di sottorete. Al computer assegnate un secondo indirizzo IP. Determinate le impostazioni IPv6 richieste per il computer **R01**.

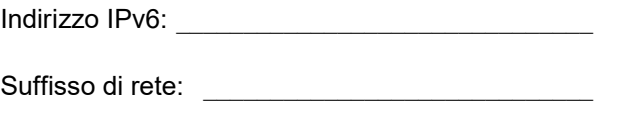

Gateway predefinito:

*(3 punti)*

2.4. Suddividete lo spazio degli indirizzi dell'azienda in sottoreti in base alle esigenze dello schema. La rete **RAZVOJ** si trova all'inizio dello spazio degli indirizzi, scrivete l'indirizzo delle restanti due reti e la loro maschera in forma decimale. Nello spazio degli indirizzi, posizionate prima la rete **PROIZVODNJA**, quindi **TEHNOLOGI**.

PROIZVODNJA: \_\_\_\_\_\_\_\_\_\_\_\_\_\_\_\_\_\_\_\_\_\_\_\_\_\_\_\_

Maschera di rete: \_\_\_\_\_\_\_\_\_\_\_\_\_\_\_\_\_\_\_\_\_\_\_\_\_\_\_\_

TEHNOLOGI: \_\_\_\_\_\_\_\_\_\_\_\_\_\_\_\_\_\_\_\_\_\_\_\_\_\_\_\_\_\_\_

Maschera di rete: \_\_\_\_\_\_\_\_\_\_\_\_\_\_\_\_\_\_\_\_\_\_\_\_\_\_\_\_

*(4 punti)*

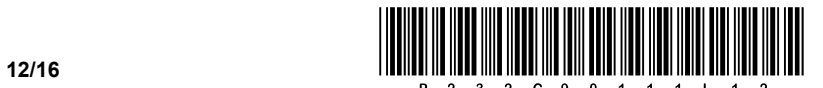

3. Per poter svolgere la parte scritta dell'esame di maturità professionale, vogliamo tenere l'evidenza degli alunni delle classi finali che hanno eseguito il test. Pertanto, per le esigenze di gestione degli studenti, abbiamo aggiunto parte delle tabelle necessarie nel modello della scuola.

Parte del modello:

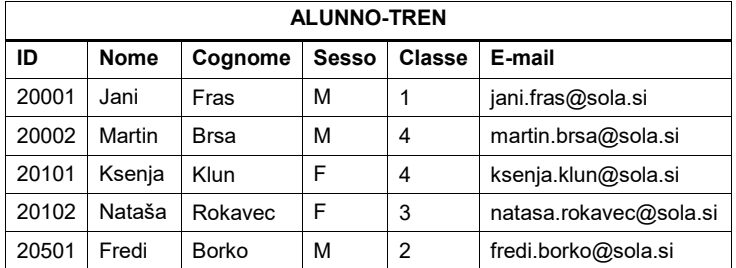

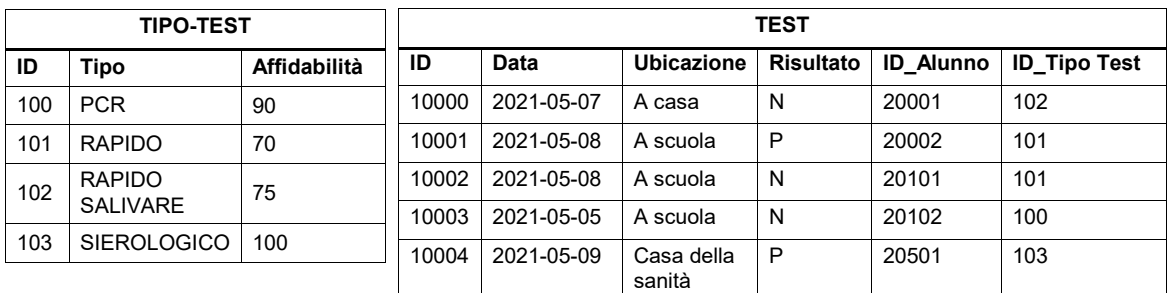

3.1. Scrivete l'istruzione SQL che dalla tabella esistente **TEST** crea (copia) una nuova tabella **TEST1** con i dati esistenti senza definire le chiavi esterne o gli indici.

*(2 punti)*

3.2. Scrivete l'istruzione SQL con la quale nella tabella **ALUNNO-TREN** incrementate la classe di 1 per tutti gli alunni, tranne quelli del quarto anno.

*(3 punti)*

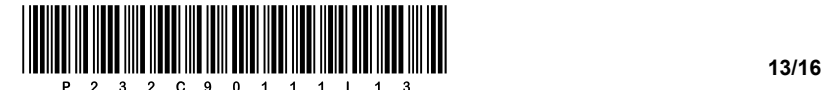

3.3. Scrivete l'istruzione SQL per creare la tabella **TEST**.

*(3 punti)*

3.4. Scrivete la query SQL che stampi il nome, il cognome, la classe e il risultato dei test negativi (N), ordinati per anno in ordine crescente.

*(4 punti)*

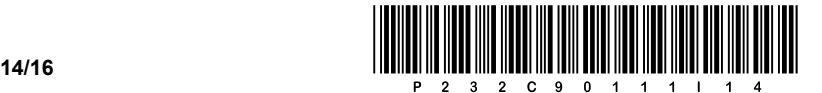

4. Risolvete i seguenti esercizi scegliendo uno dei sottostanti linguaggi di programmazione/scripting. Cerchiate il linguaggio di programmazione/scripting selezionato:

### **C, C++, C#, Java, Python, PHP**

Vogliamo creare un semplice programma per visualizzare le votazioni all'Eurovision Song Contest. Per archiviare i dati, abbiamo deciso di memorizzarli separatamente in quattro variabili di dati (*votante*, *ricevente*, *punti* e *anno*) che appartengono al tipo di dati array (lista, tabella). Il contenuto degli array è arbitrario - potete vedere un esempio del contenuto degli array nell'immagine sottostante. Conoscete però qual è il tipo di dati in ogni singolo array: *votante* (nazione votante; tipo testo), *ricevente* (nazione che riceve i punti; tipo testo), *punti* (numero di punti che l'elettore ha dato al destinatario; tipo intero) e *anno* (anno della competizione; tipo intero). Supponete che i dati, situati all'incrocio tra lo stesso index di colonna e le righe di tutti e quattro gli array, appartengano alla stessa registrazione, come indicato nella figura.

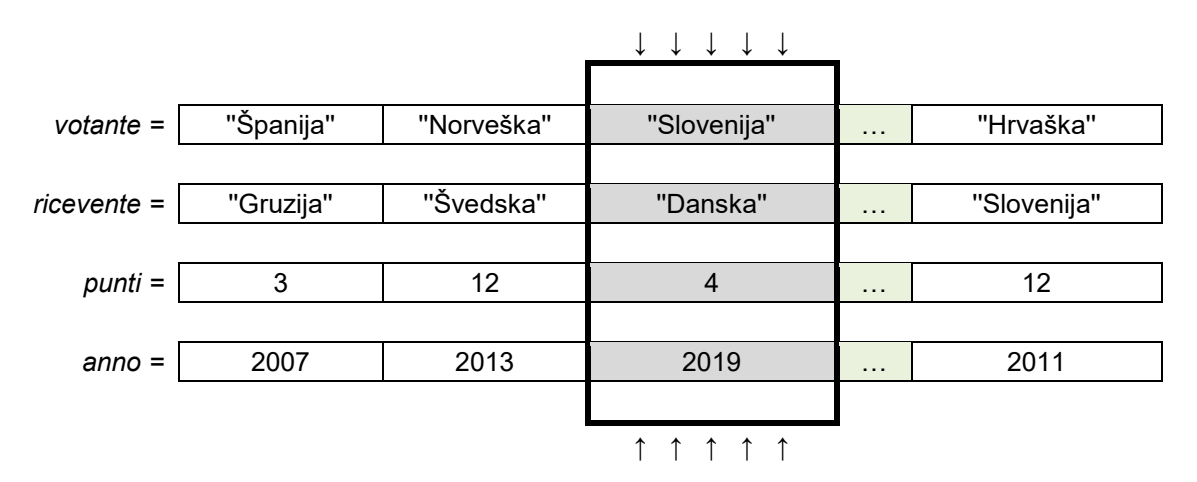

4.1. Scrivete il sottoprogramma **abbreviazione** che riceve come variabili di input gli array *ricevente* e *anno* e il numero naturale *index*. Il sottoprogramma restituisce una stringa composta dall'anno della competizione, al quale aggiunge il trattino seguito dalle prime tre lettere del nome della nazione, ovvero per la nazione che si trova negli array alla posizione (indice) *index*.

Esempio: il sottoprogramma **abbreviazione**(**ricevente**,**anno**,**2**) restituisce '2019-Dan'.

*(2 punti)*

4.2. Scrivete il sottoprogramma **stampa** che riceve come variabili di input gli array *votante*, *ricevente*, *anno* e *punti* e il numero intero *annoCompetizione*. Il sottoprogramma restituisce tutti i punti dell'anno della competizione *annoCompetizione*. Secondo l'esempio sopra indicato, l'output dovrebbe essere simile al seguente formato "2019-Slo -> 2019-Dan : 4". Per la scrittura della soluzione utilizzate la chiamata al sottoprogramma dell'esercizio 4.1. Supponete di aver scritto nell'esercizio la soluzione corretta.

*(3 punti)*

4.3. Scrivete il sottoprogramma **media**, che riceve come variabili di input gli array *votante*, *ricevente* e *punti* e le variabili di testo *nomeVotante* e *nomeRicevente*. Il sottoprogramma restituisce il numero medio dei punti della nazione *nomeRicevente*, assegnati dalla nazione *nomeVotante*, nell'intera storia dell'Eurovision Song Contest.

*(3 punti)*

4.4. Scrivete il sottoprogramma **maggiorePunteggio**, che riceve come variabili di input gli array *votante*, *ricevente* e *punti* e la variabile di testo *nazioneVotante*. Il sottoprogramma restituisce il nome della nazione, alla quale la nazione *nazioneVotante* ha assegnato in media il maggior numero di punti nell'intera storia dell'Eurovision Song Contest. Per la scrittura della soluzione utilizzate la chiamata al sottoprogramma dell'esercizio 4.3. Supponete di aver scritto nell'esercizio la soluzione corretta.

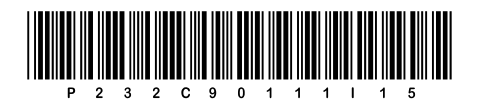

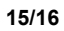

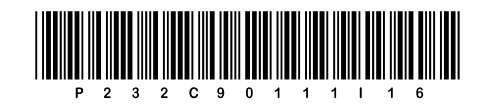